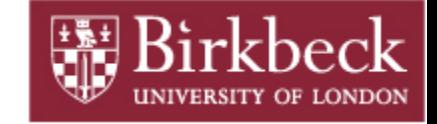

### **CIFS, ACLs and ZFS: The One File System to Rule them all! The One File System to Rule them all!**

### **Aka: "Step-by-Step guide to get a CIFS server working for Windows clients "**

**Andrew Watkinsandrew@dcs.bbk.ac.ukhttp://notallmicrosoft.blogspot.com** Birkbeck College Department of Computer Science and Information Systems

**LOSUG January 19th, 2011**

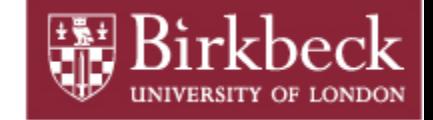

# **Solaris CIFS Server: Background**

- **"Seamless, ubiquitous, cross-protocol file sharing"** Alan Wright, Project Lead for CIFS Server
- **CIFS server is now a first class citizen in Solaris**
	- **Putback into Development/Nevada October 2007**
	- Available in Solaris Express and OpenSolaris 2008.03
	- **25+ ARC cases, 800 files, approximately 370,000 lines of code (including 180,000 lines of new code)**
- **Tight integration with NFS, ZFS, and Active Directory**
	- **Windows/CIFS concepts such as Security Identifiers and Access Tokens are now native to Solaris kernel**

**-----------------**

**Jarod Nash - LOSUG - September 2008**

- **Solaris CIFS Service**
- **"Seamless, ubiquitous, cross-protocol file sharing"**
- **http://www.oug.org/files/presentations/cifs-losug.pdf**

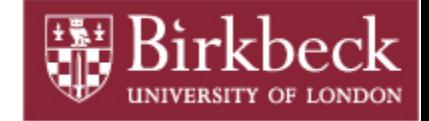

# **What you need?**

- **Solaris 11 Express or OpenIndiana**
- **Windows Domain or Windows Workgroup**

### **Window Active Directory Domain**

- **~£200 - £500 gets you a Supported version (Business/Standard)**
	- **with BUG FIXES and Patches!!**
- **Free for students with Bug Fixes and Patches!!**
- **CIFS is compatible with Windows 2003 and Windows 2008**
- **Windows 2008 needs some patches to work with CIFS:**
	- **NTLMv2 authentication problem: http://support.microsoft.com/kb/957441**
	- **Windows Server 2008 SP1 with hot fix KB951191**
- **Windows Server 2008 SP2 may have these fixes!**

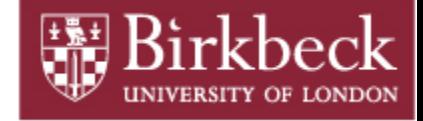

### **For Example**

- **Set AD Domain = test.int** • **Windows 2008 server = windows = 192.168.56.3**• **Solaris Server = openindiana = 192.168.56.5**
- **Setup DNS Server**

#### • **Check packages are installed**

**% pkg list smb**

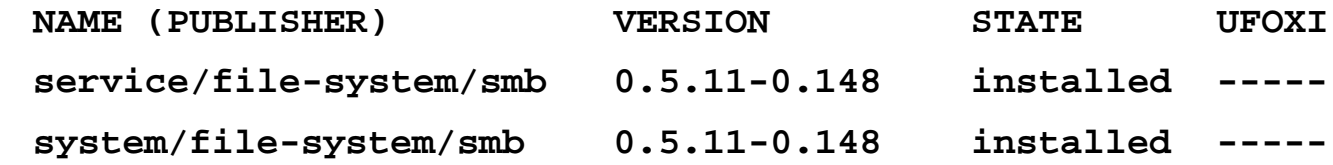

### • **Sync clocks**

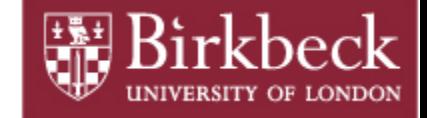

### **CIFS Server**

#### • **Identity mapping of users and groups between systems**

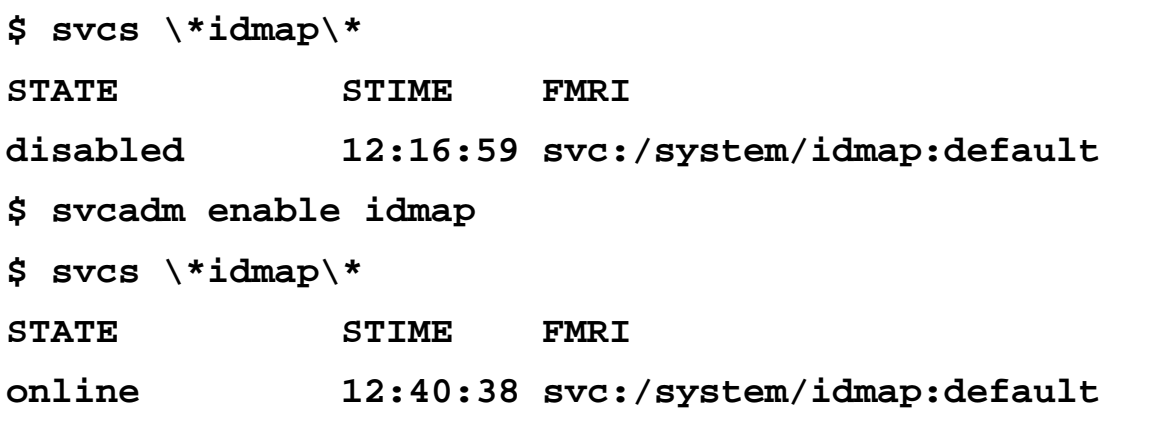

**\$ pfexec idmap add 'winuser:\*@test.int' 'unixuser:\*' \$ pfexec idmap add 'wingroup:\*@test.int' 'unixgroup:\*' \$ idmap list add winuser:\*@test.int unixuser:\*add wingroup:\*@test.int unixgroup:\***

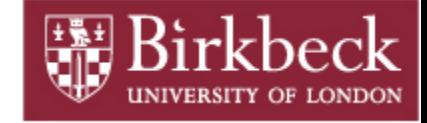

# **idmap**

**\$ idmap dump**

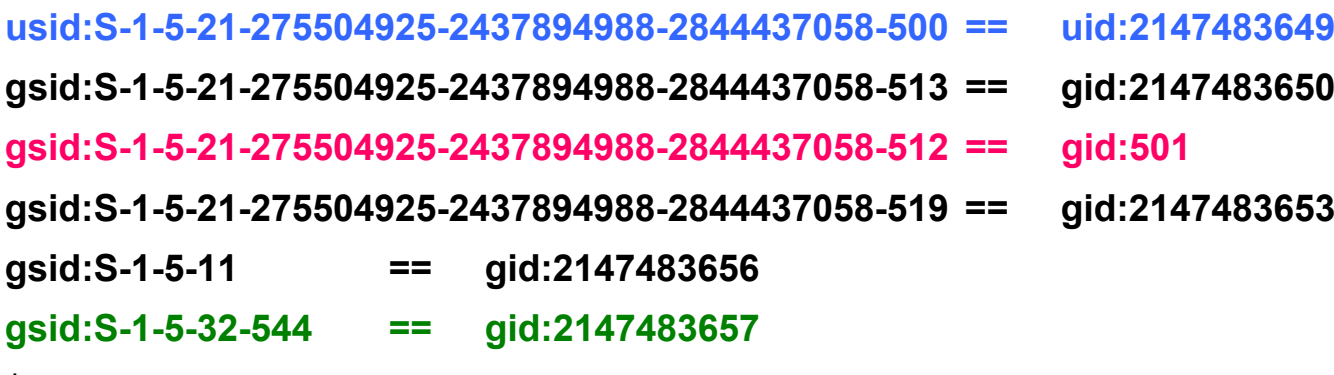

**\$ idmap dump –n**

**winuser:Administrator@test.int == uid:2147483649 wingroup:Domain Users@test.int == gid:2147483650 wingroup:Domain Admins@test.int == unixgroup:winadmin wingroup:Enterprise Admins@test.int == gid:2147483653 wingroup:Authenticated Users == gid:2147483656 wingroup:Administrators@BUILTIN == gid:2147483657**

- 
- 
- 
- 
- 
- 

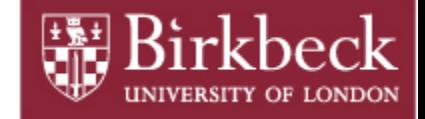

# **Identity Mapping**

- **Unknown Windows identities are mapped to dynamically allocate UIDs / GIDs. windows SID => unix UID**
- **Unknown Unix identities are not mapped to Windows so they MUST exist in AD. HING WIND => windows**

**idmap[501]: [ID 523480 daemon.notice] AD lookup of winname root@test.int failed, error code -9961**

**idmap[501]: [ID 523480 daemon.notice] AD lookup of winname sys@test.int failed, error code -9961**

**idmap[501]: [ID 523480 daemon.notice] AD lookup of winname staff@test.int failed, error code -9961**

• **It is a good idea that well know accounts which may be used in ACL have a permanent mapping to a UNIX group**

**\$ idmap add "wingroup:Domain Admins@test.int" unixgroup:winadmin**

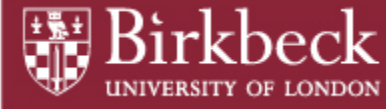

# **CIFS Server (Active Directory Domain)**

#### • **Edit /etc/krb5/krb5.conf**

```
[libdefaults]
   default_realm = TEST.INT
[realms]
    TEST.INT = \{kdc = windows.test.int
            admin_server = windows.test.int
            kpasswd_server = windows.test.int
            kpasswd_protocol = SET_CHANGE
    }
 [domain_realm]
     .test.int = TEST.INT
```
#### • **Start smb services**

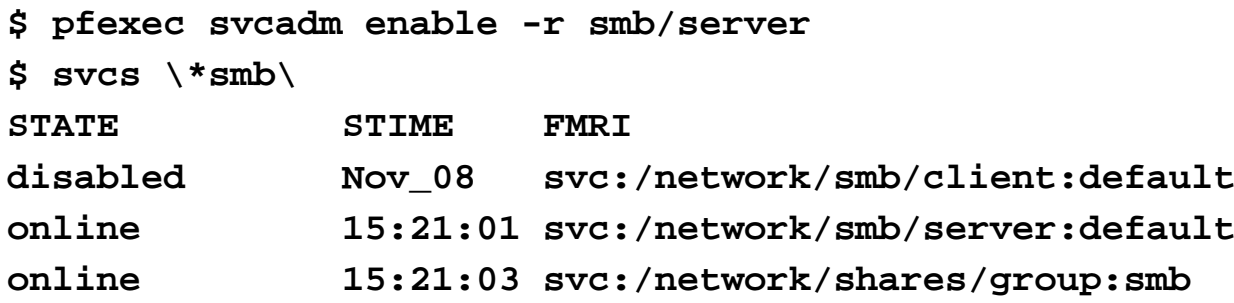

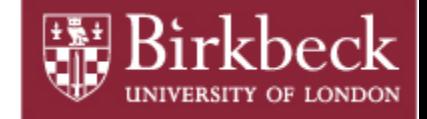

### **Join the Active Directory Domain**

**\$ pfexec smbadm join -u Administrator test.int** After joining test.int the smb service will be restarted. Would you like to continue? [no]: **yes** Enter domain password: Joining test.int ... this may take a minute ... failed to find any domain controllers for test.int

#### **\$ tail /var/adm/messages**

- ...openindiana …. smbd: failed locating domain controller
- ...openindiana … smbd\_dc\_update: test.int: located windows

### • **Set the LAN manager authentication level on your Solaris system smb(4)**

**\$ pfexec sharectl set -p lmauth\_level=2 smb \$ pfexec smbadm join -u Administrator test.int**

After joining test.int the smb service will be restarted

Would you like to continue? [no]: **yes**

Enter domain password:

Joining test.int ... this may take a minute ...

**Successfully joined test.int**

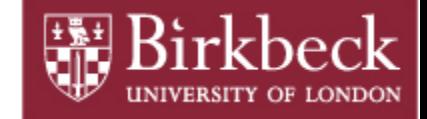

### **Join the WorkGroup (this what the manual says!)**

**\$ pfexec smbadm join –w WorkGroup-Name**

#### **Need to setup Solaris server to handle authentication of users. Edit /etc/pam.conf to support an encrypted SMB password**

**otherpassword required pam\_smb\_passwd.so.1 nowarn**

**\$ pfexec passwd andrew**

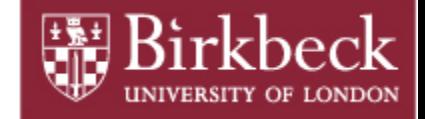

# **Setup ZFS filesystem**

- **Enable Cross-Protocol Locking (nbmand)**
	- **SMB assumes mandatory locking**
	- **UNIX advisory locking**
- **Mixed case (casesensitivity)**
- **Enable SMB sharing on share (sharesmb)**
- **\$ pfexec zfs create -o nbmand=on -o casesensitivity=mixed rpool/export/homes**
- **\$ pfexec zfs create rpool/export/homes/andrew**
- **\$ pfexec zfs set sharesmb=name=andrew rpool/export/homes/andrew**
- **\$ zfs get nbmand,casesensitivity,sharesmb rpool/export/homes/andrew**

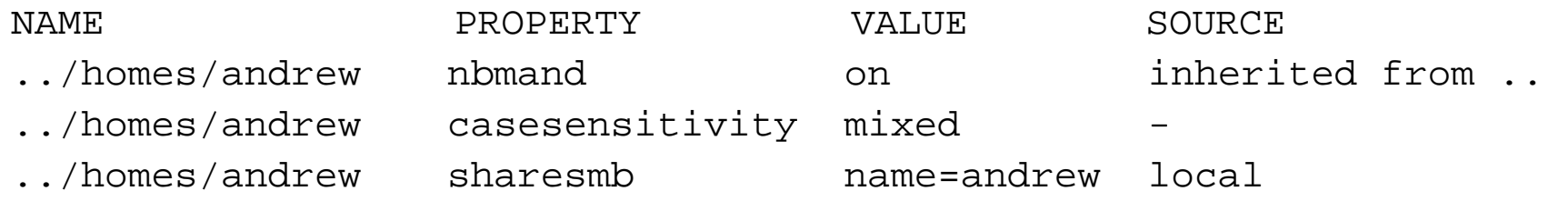

**\$ pfexec chown andrew:staff /export/homes/andrew**

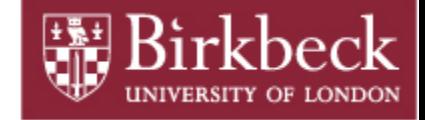

### **Check \$path**

**# touch /export/homes/andrew/file # echo \$path /usr/gnu/bin:/usr/bin:/usr/sbin:/sbin**

**\$ ls –lv**

**-rw-r--r-- 1 andrew staff 0 Nov 18 18:42 file**

**\$ /usr/bin/ls -lv**

**-rw-r--r-- 1 andrew staff 0 Nov 18 18:42 file**

**0:owner@:read\_data/write\_data/append\_data/read\_xattr/write\_xattr /read\_attributes/write\_attributes/read\_acl/write\_acl/write\_owner /synchronize:allow**

**1:group@:read\_data/read\_xattr/read\_attributes/read\_acl/synchronize:allow 2:everyone@:read\_data/read\_xattr/read\_attributes/read\_acl/synchronize :allow**

**\$ /usr/bin/ls -lV -rw-r--r-- 1 andrew staff 0 Nov 18 18:42 fileowner@:rw-p--aARWcCos:-------:allow group@:r-----a-R-c--s:-------:allow everyone@:r-----a-R-c--s:-------:allow**

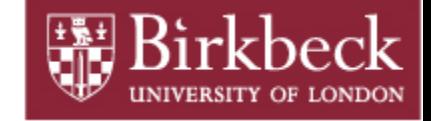

### **ACL properties on filesystem**

**discard - New objects, no ACL entries are inherited noallow - New objects, only inheritable ACL entries that have access to type deny are inherited.**

- **restricted- New objects, the write\_owner and write\_acl permissions are removed when ACL entry is inherited.**
- **passthrough - New objects are created with a mode determined by the inheritable ACEs (Access Control Entries).**

**passthrough-x - As above, plus files are created with the execute (x) set.**

#### **So to get inheritance working from Windows:**

**\$ pfexec zfs set aclinherit=passthrough-x rpool/export/homes \$ zfs get aclinherit rpool/export/homes/andrew NAME PROPERTY VALUE SOURCE**

**…homes/andrew aclinherit passthrough-x inherited from …/homes**

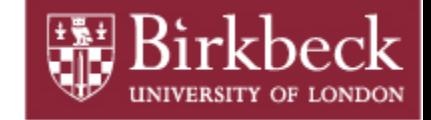

### **ACLs**

**\$ /bin/ls -ldv /export/homes/andrew drwxr-xr-x 3 andrew staff 3 Nov 30 12:40 /export/homes/andrew 0:owner@:list\_directory/read\_data/add\_file/write\_data/add\_subdirectory /append\_data/read\_xattr/write\_xattr/execute/read\_attributes /write\_attributes/read\_acl/write\_acl/write\_owner/synchronize:allow 1:group@:list\_directory/read\_data/read\_xattr/execute/read\_attributes /read\_acl/synchronize:allow 2:everyone@:list\_directory/read\_data/read\_xattr/execute/read\_attributes /read\_acl/synchronize:allow**

**\$ /bin/ls -ldV /export/homes/andrew drwxr-xr-x 3 andrew staff 3 Nov 30 12:40 /export/homes/andrew owner@:rwxp--aARWcCos:-------:allow (0)**

- **group@:r-x---a-R-c--s:-------:allow (1)**
- **everyone@:r-x---a-R-c--s:-------:allow (2)**

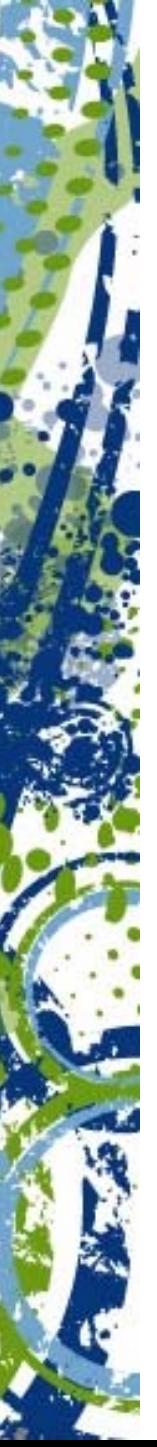

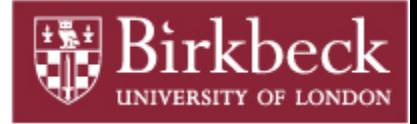

#### CANCEL OK **Edit ACL Entry** V Write  $\sqrt{\phantom{a}}$  Read Read Data/List Directory (r) Write Data/Add File (w)  $\blacktriangleright$  Execute File/Traverse Directory (x)  $\bigcup$  Delete (d) Append Data/Add Subdirectory (p) Delete Child (D) Read Attributes (a) Write Attributes (A) Read Extended Attributes  $(R)$ Write Extended Attributes (W) **Admin** Inheritance Read ACL/Permissions (c)  $\blacktriangle$  Apply to Files (f) Write ACL/Permissions (C) Apply to Directories (d) Change Owner (o)

- Do not apply to self (i)
- Do not apply past children (n)

#### **Full Control**

**owner@:list\_directory/read\_data/add\_file/write\_data/add\_subdirectory /append\_data/read\_xattr/write\_xattr/execute/delete\_child/read\_attributes /write\_attributes/delete/read\_acl/write\_acl/write\_owner/synchronize:file\_i nherit/dir\_inherit:allow**

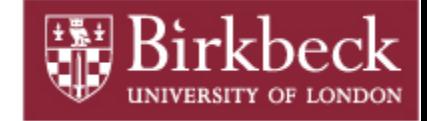

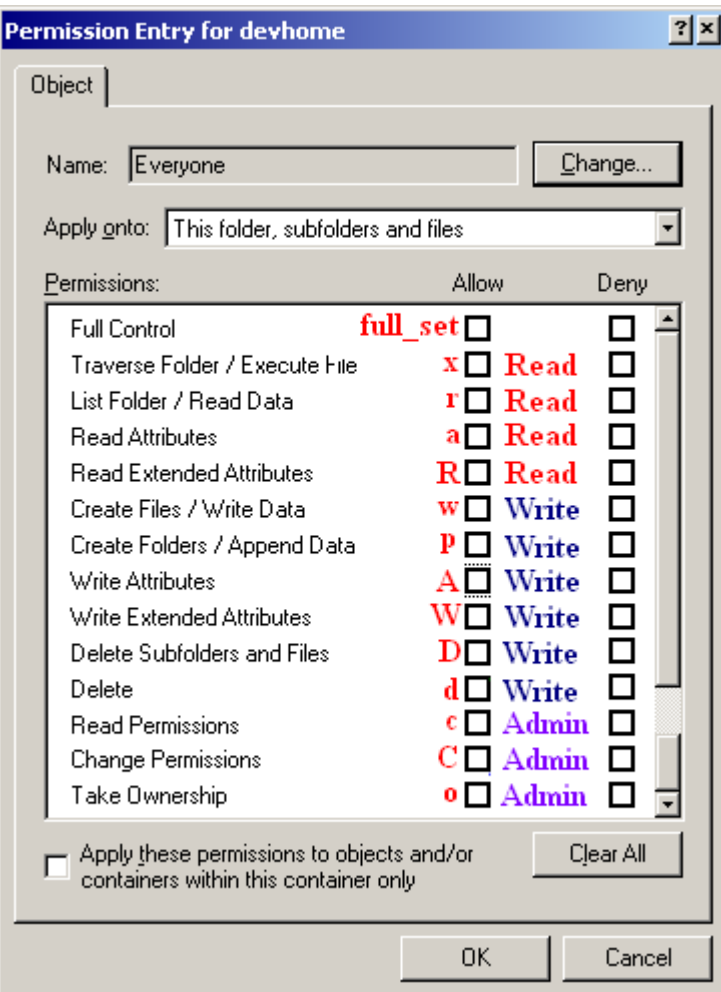

**owner@:list\_directory/read\_data/add\_file/write\_data/add\_subdirectory /append\_data/read\_xattr/write\_xattr/execute/delete\_child/read\_attributes /write\_attributes/delete/read\_acl/write\_acl/write\_owner/synchronize:file\_i nherit/dir\_inherit:allow**

**owner@:rwxpdDaARWcCos:fd-----:allow**

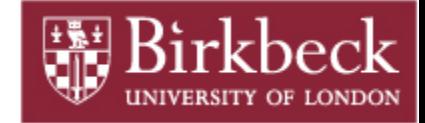

# **ACL Entry Type**

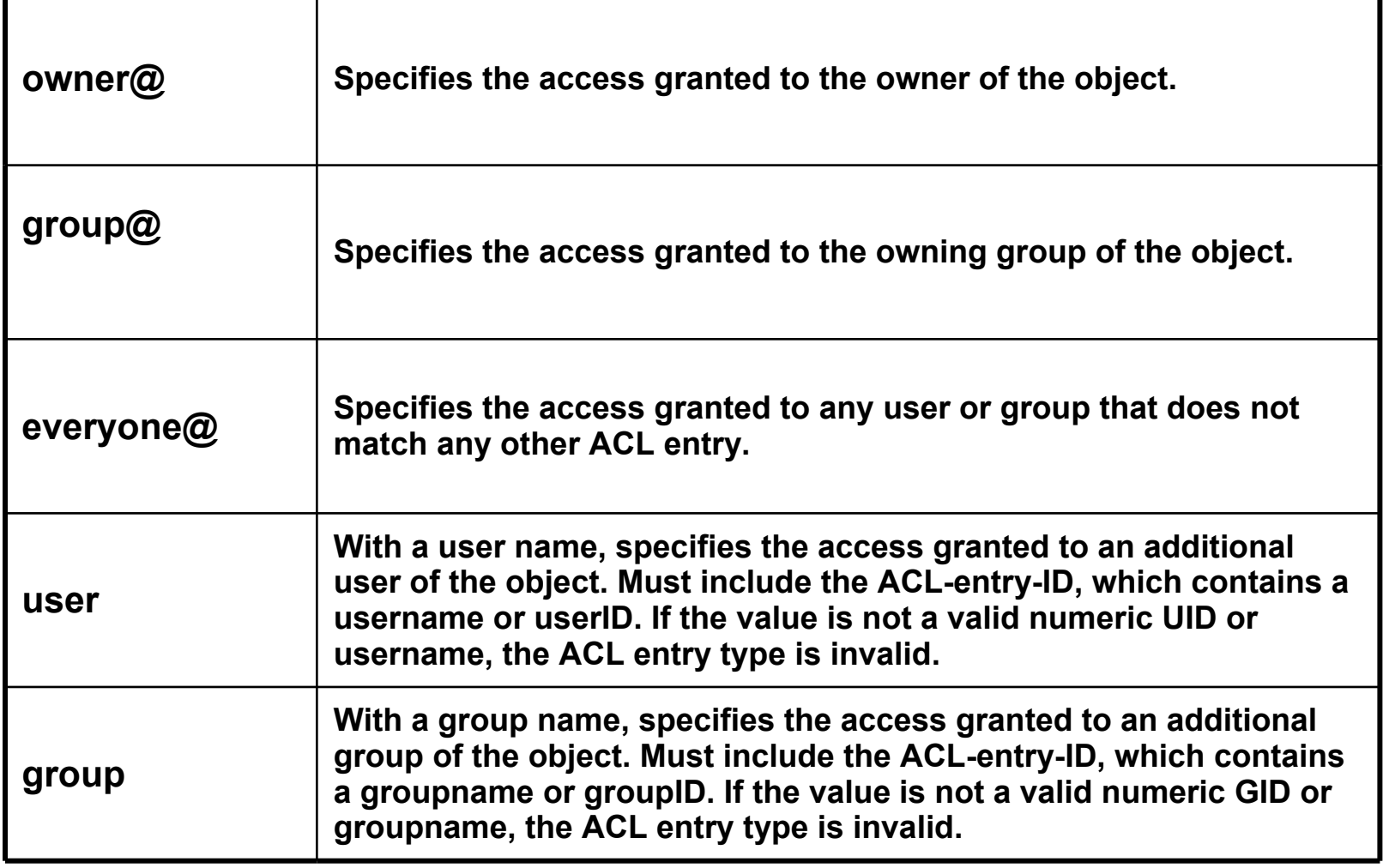

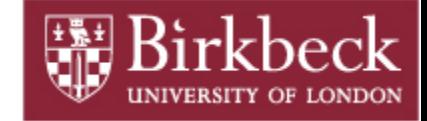

### **ZFS ACL Sets**

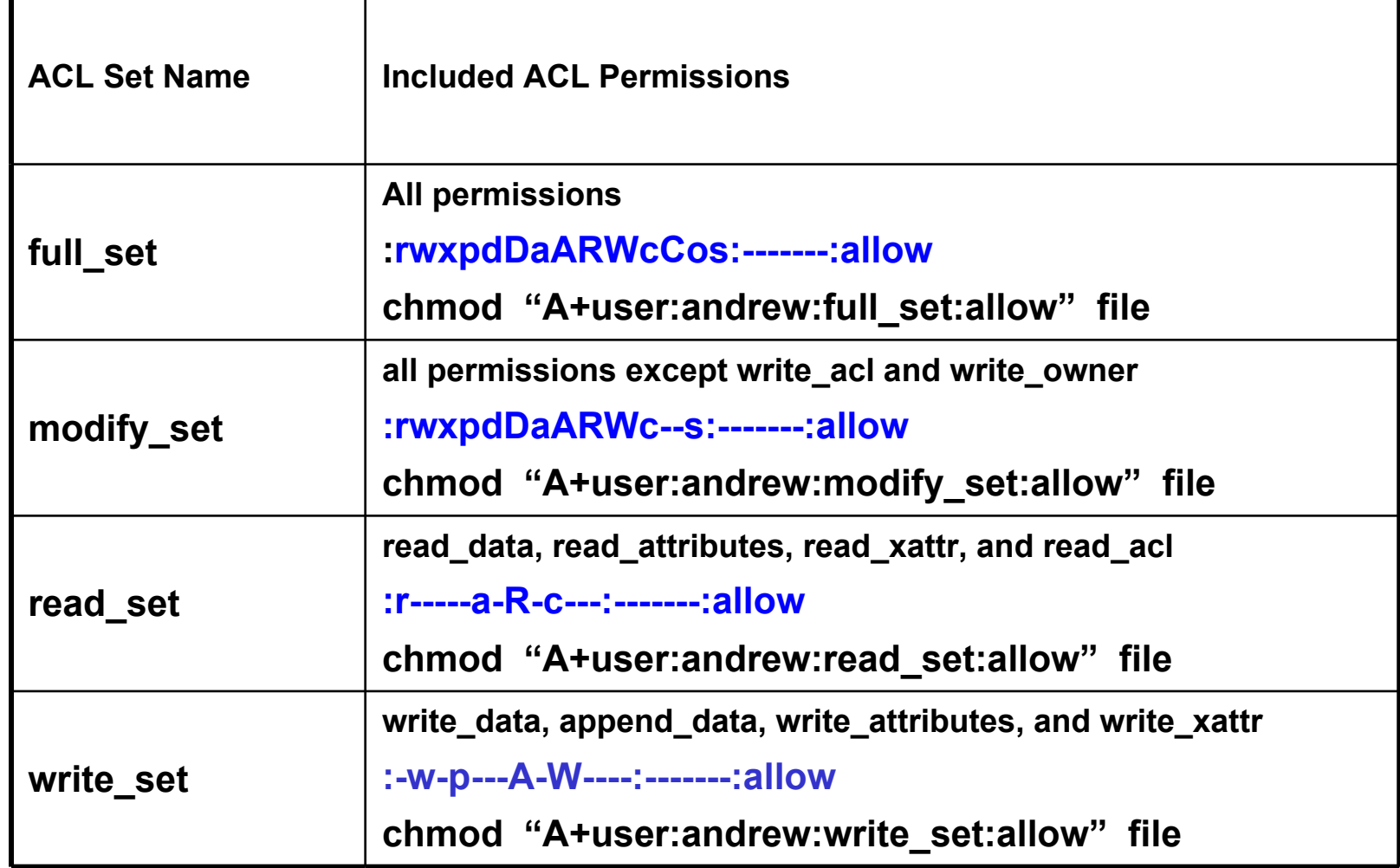

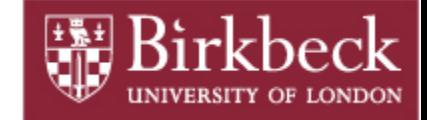

### **ACL Access Privileges**

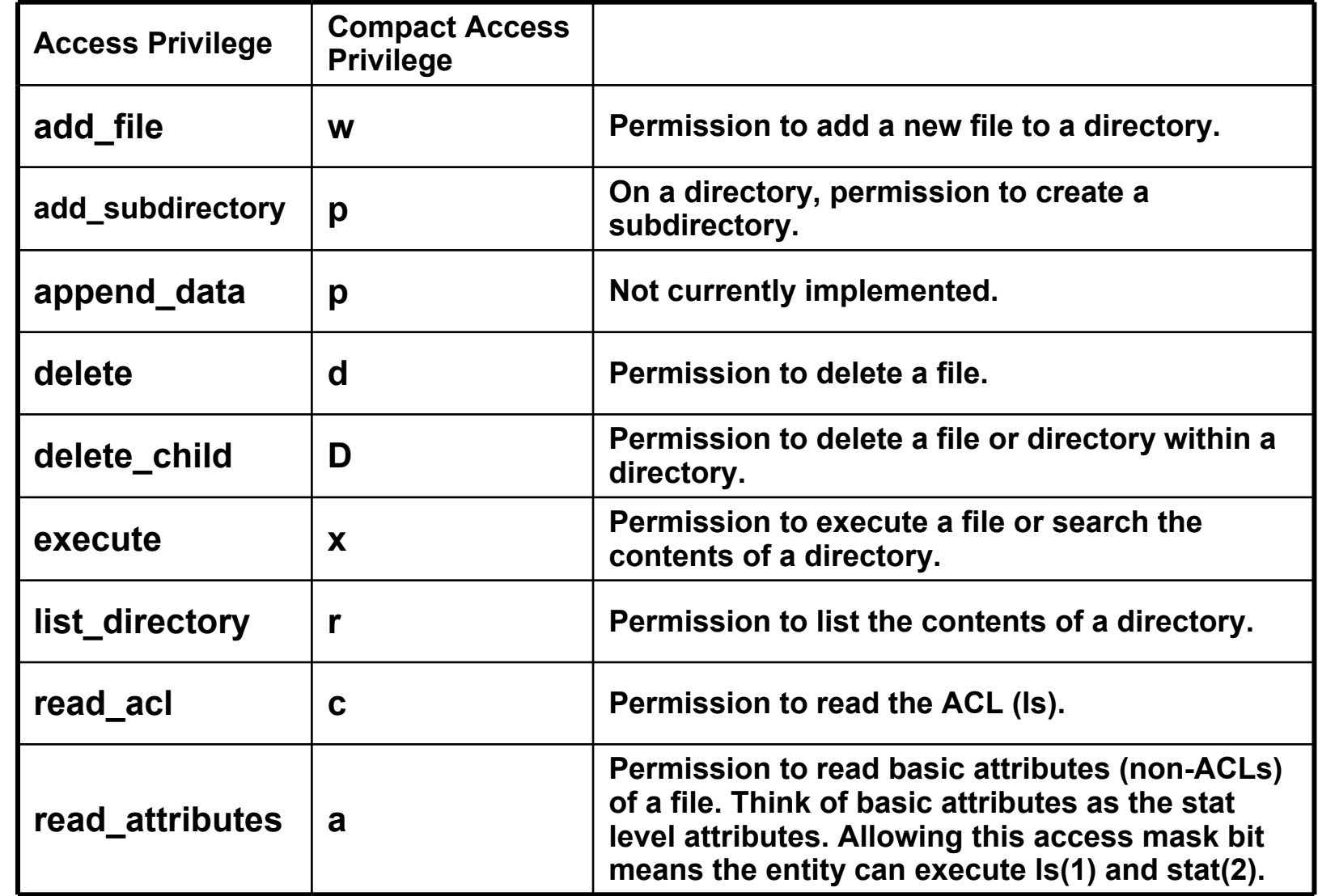

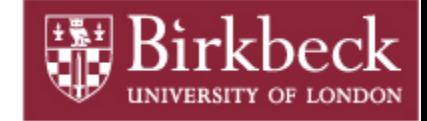

# **ACL Access Privileges**

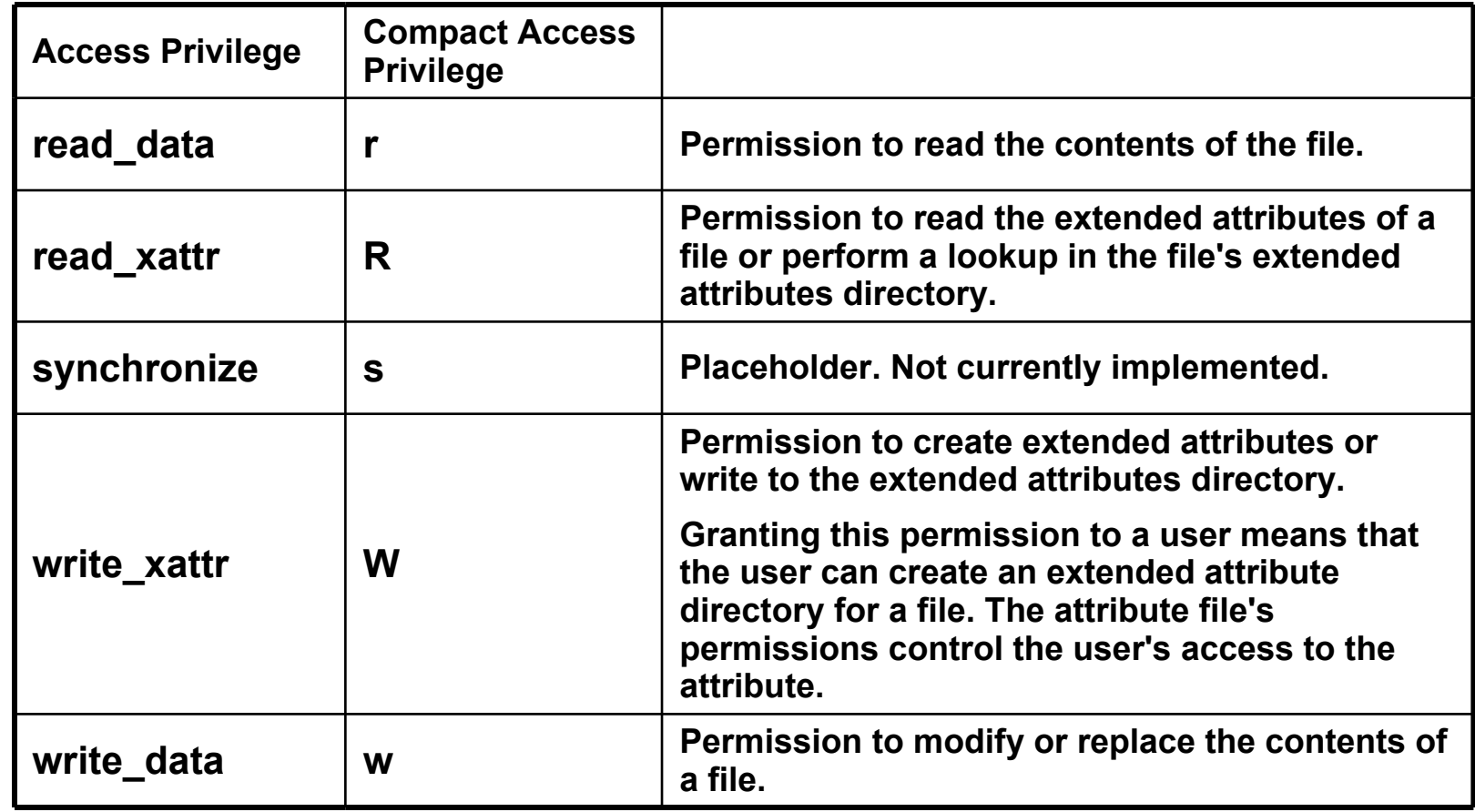

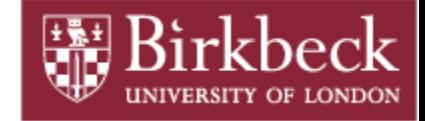

### **ACL Access Privileges**

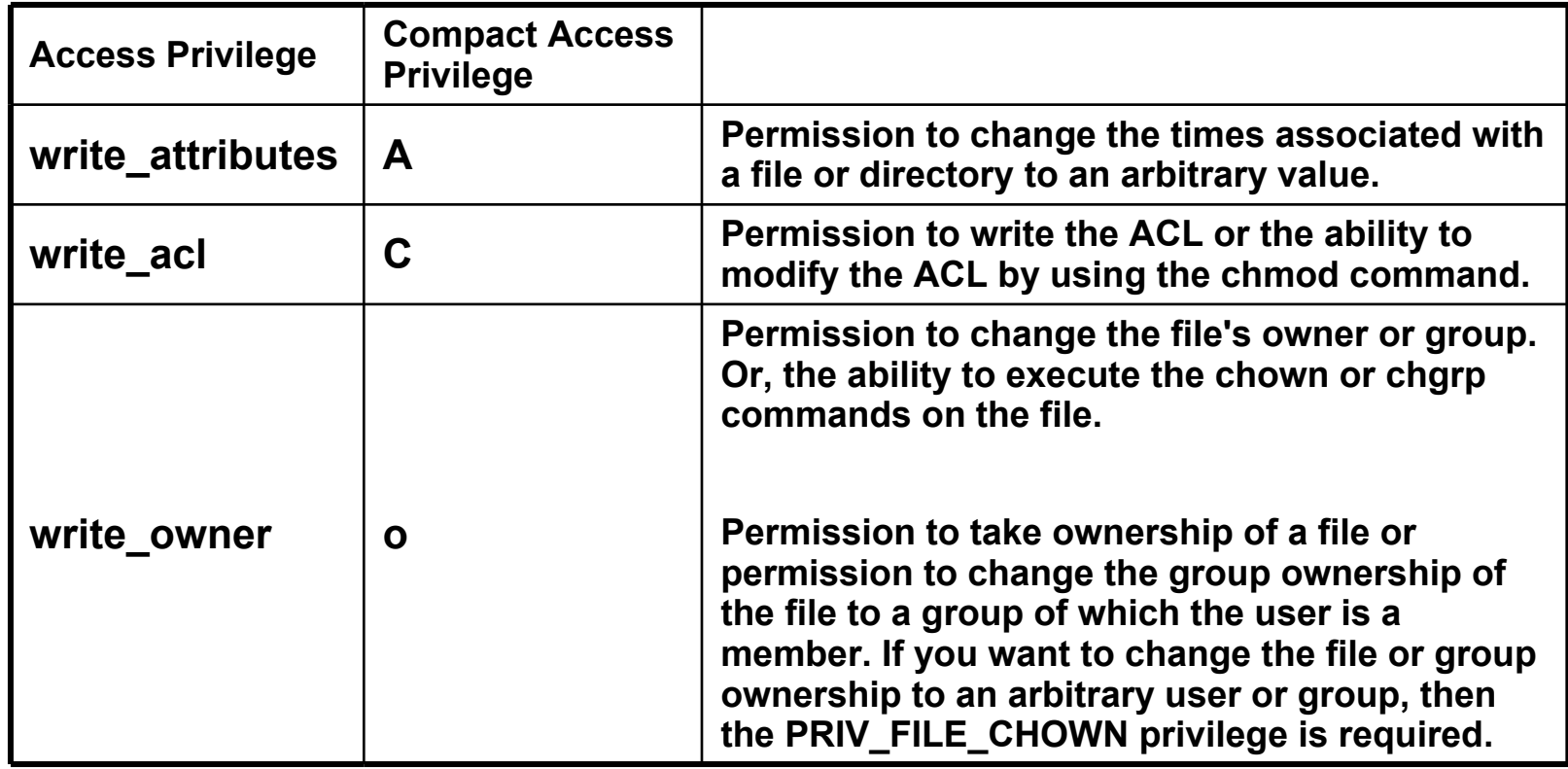

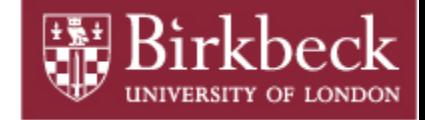

### **ACL Inheritance**

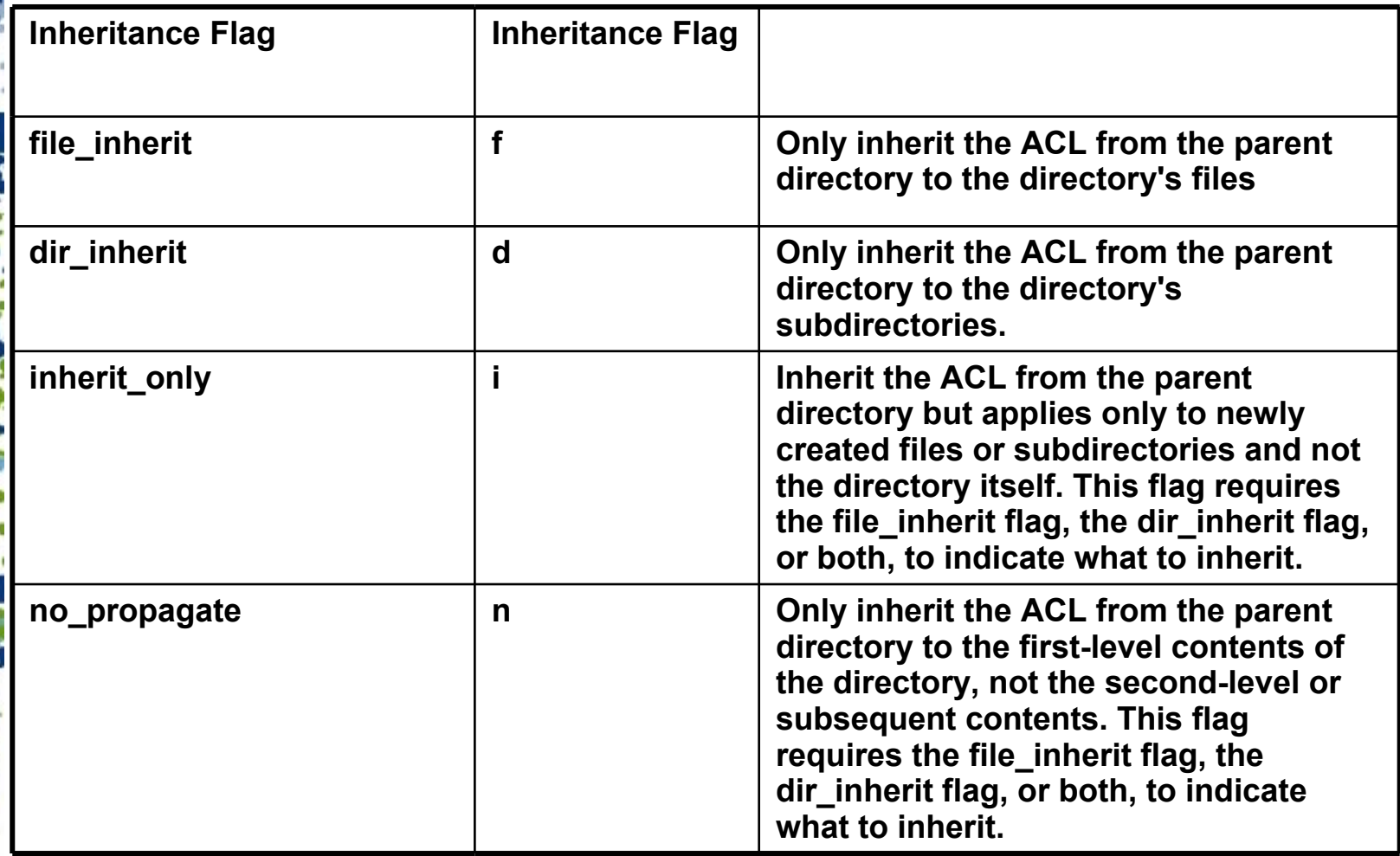

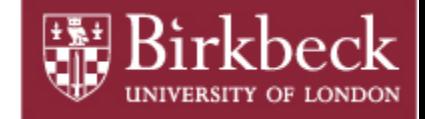

### **ACL Inheritance**

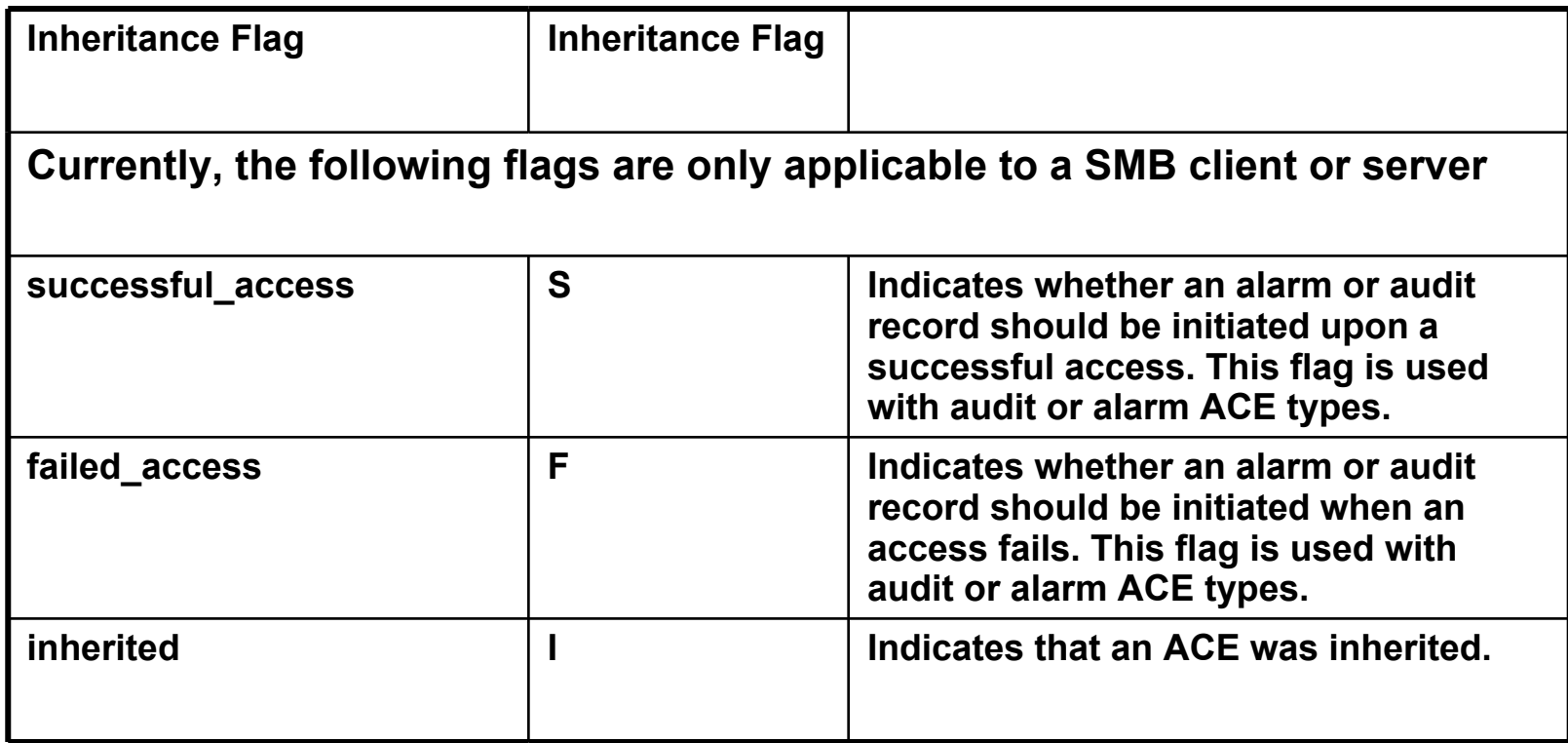

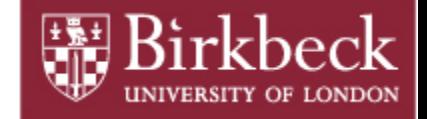

### **What's New since OpenSolaris**

### **PSARC/2010/029 FastTrack**

- **deny ACL are not required in most cases now.** 
	- **exceptions: 0705 (g-rwx), 0060 (u-rwx)**
- **aclmode has gone, which means that chmod will discard all ACLs**
	- **does not try to keep ACLs in place any more**
	- **user and owner are treated together?**
		- **You no longer require both andrew: and owner:**

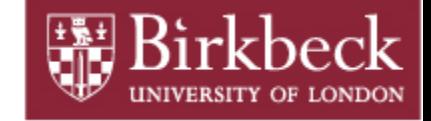

### **An Interoperability Solution**

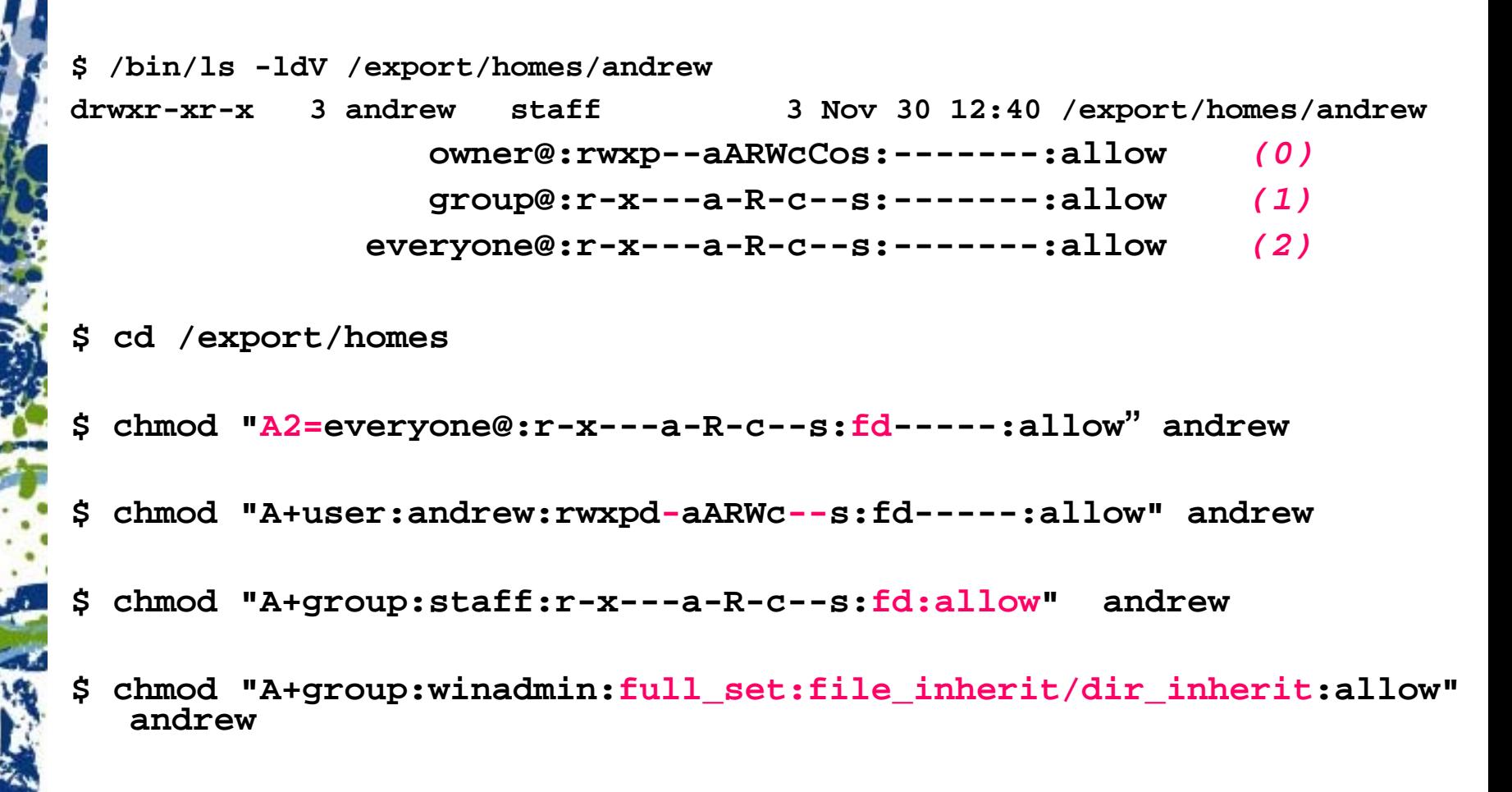

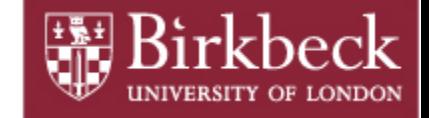

### **An Interoperability Solution**

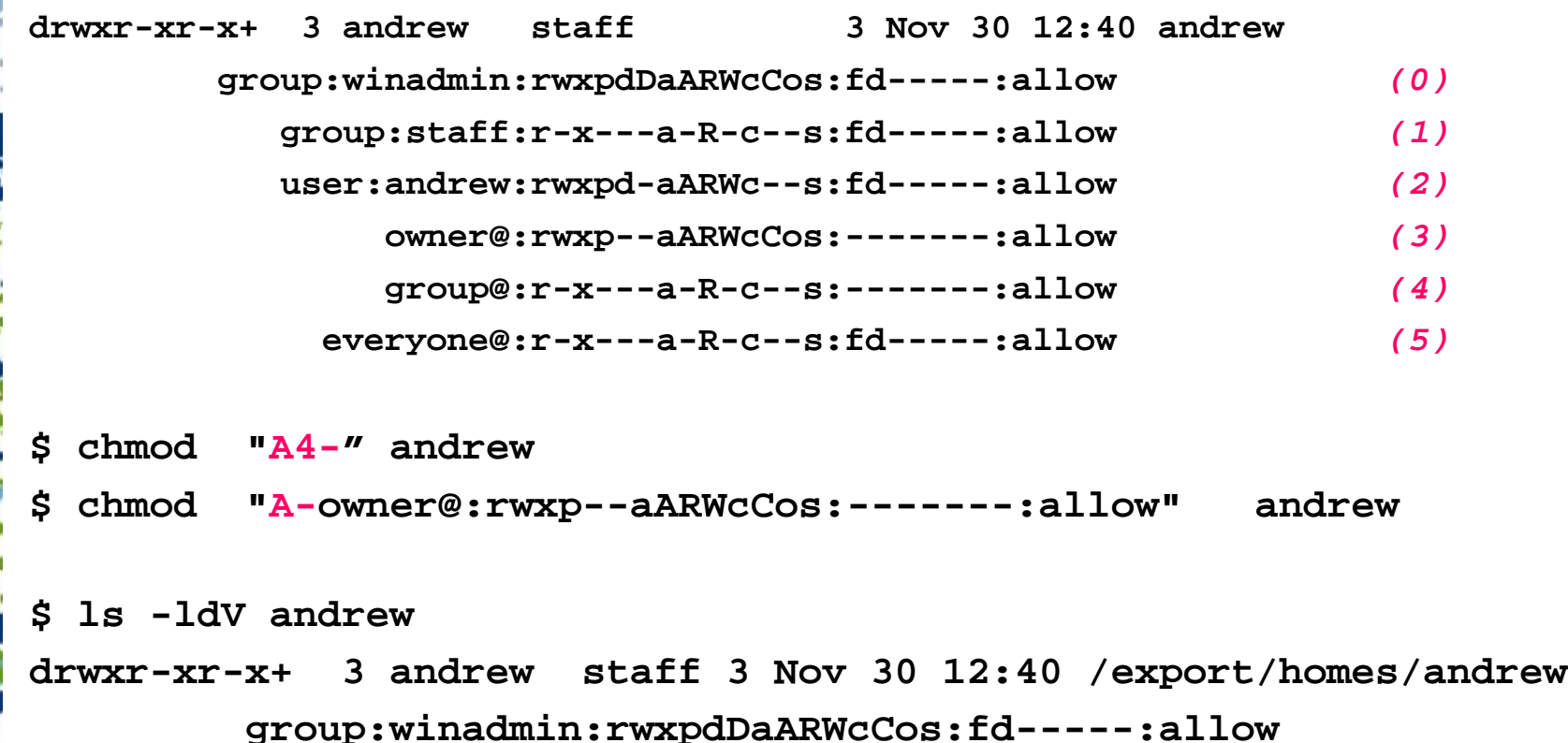

**group:staff:r-x---a-R-c--s:fd-----:allow** 

**user:andrew:rwxpd-aARWc--s:fd-----:allow**

**everyone@:r-x---a-R-c--s:fd-----:allow**

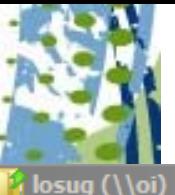

 $\boxminus$ 

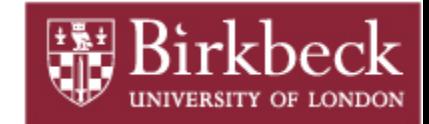

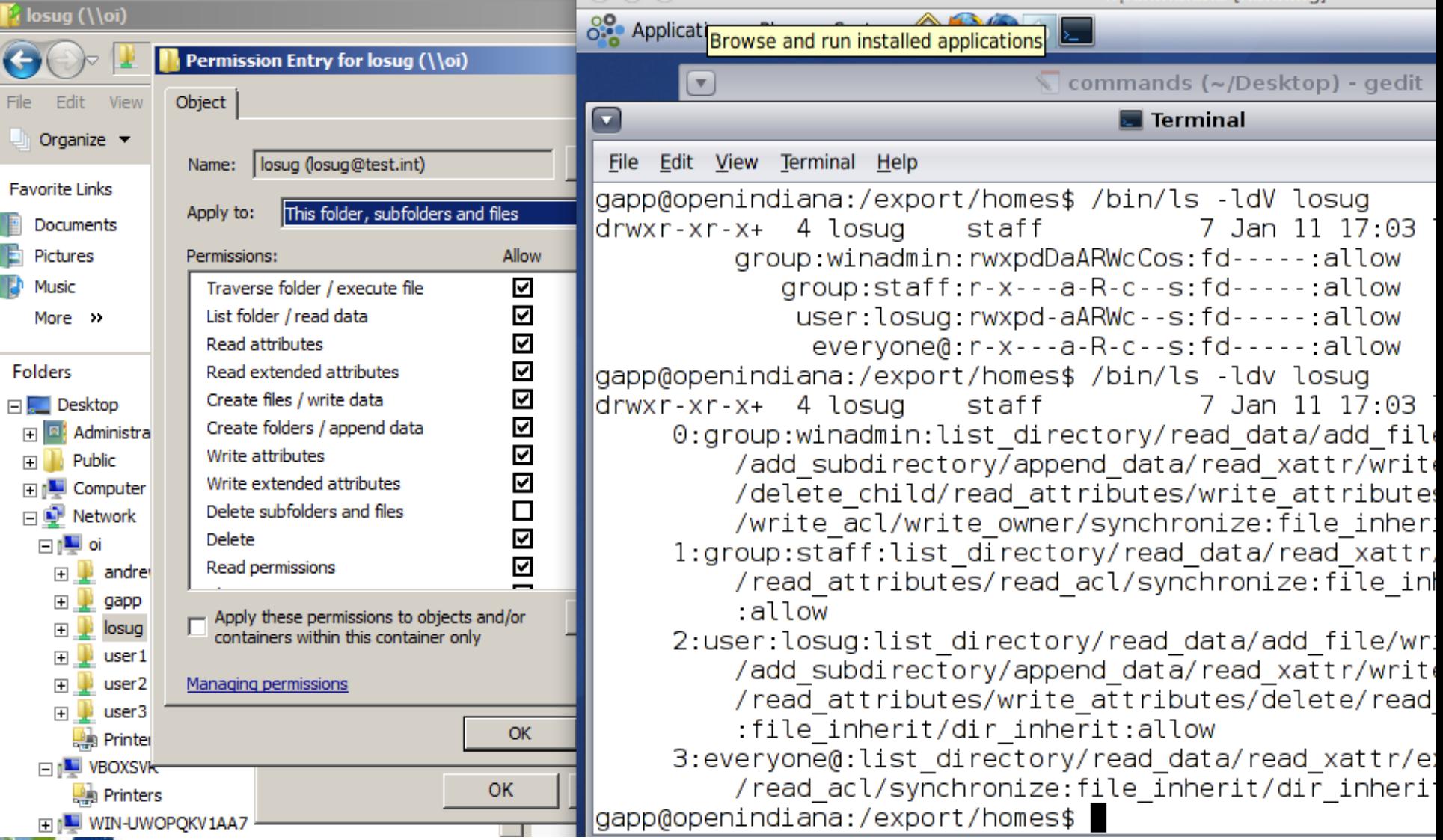

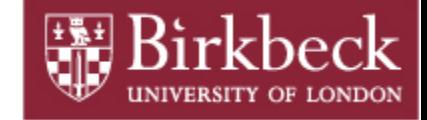

### **References**

### **CIFS Service Troubleshooting**

**http://wiki.genunix.org/wiki/index.php/CIFS\_Service\_Troubleshooting**

### **Improved ACL interoperability**

**http://arc.opensolaris.org/caselog/PSARC/2010/029/20100126\_mark.shellenbaum**

### **Solaris 11 CIFS / ACLs**

**http://download.oracle.com/docs/cd/E19963-01/821-1449/index.html http://download.oracle.com/docs/cd/E19963-01/821-1448/ftyxi/index.html**